## **Was ist VITU?**

**VITU** steht für **Vi**rtuelles **Tu**morboard und ist eine prozessorientierte Informations- und Kommunikationsplattform zur Unterstützung von Tumorkonferenzen. Entwickelt wird die webbasierte Software **VITU** vom MOLIT Institut gGmbH und vertrieben von der MOLIT Servive GmbH.

**VITU** nutzt das [HL7 FHIR Datenformat](http://hl7.org/fhir/)⊠ zur Datenhaltung und kann dadurch einfach in eine bestehende FHIR Infrastruktur integriert werden. Die Integration der genetischen Befunde erfolgt strukturiert und basiert auf dem [HL7 Clinical Genomics Implementation Guide](http://build.fhir.org/ig/HL7/genomics-reporting/)<sup>n</sup> an dessen Entwicklung das MOLIT Institut aktiv beteiligt ist.

**VITU** soll die ortsunabhängige, standardisierte Vernetzung von Expertenteams ermöglichen und diese Leitungs-/ Planungs-/ Behandlungsteams wie auch externe Fachexperten als Teilnehmer von Tumorkonferenzen in der Vorbereitung, Planung, Durchführung und Protokollierung von Tumorkonferenzen unterstützen.

Falls Sie Inhalte der Website für Ihre eigenen Unterlagen offline speichern wollen, finden Sie **[hier](http://localhost:8714/pdfs/VITU-Docs.pdf)** eine PDF-Version.

# **Beispielarchitektur**

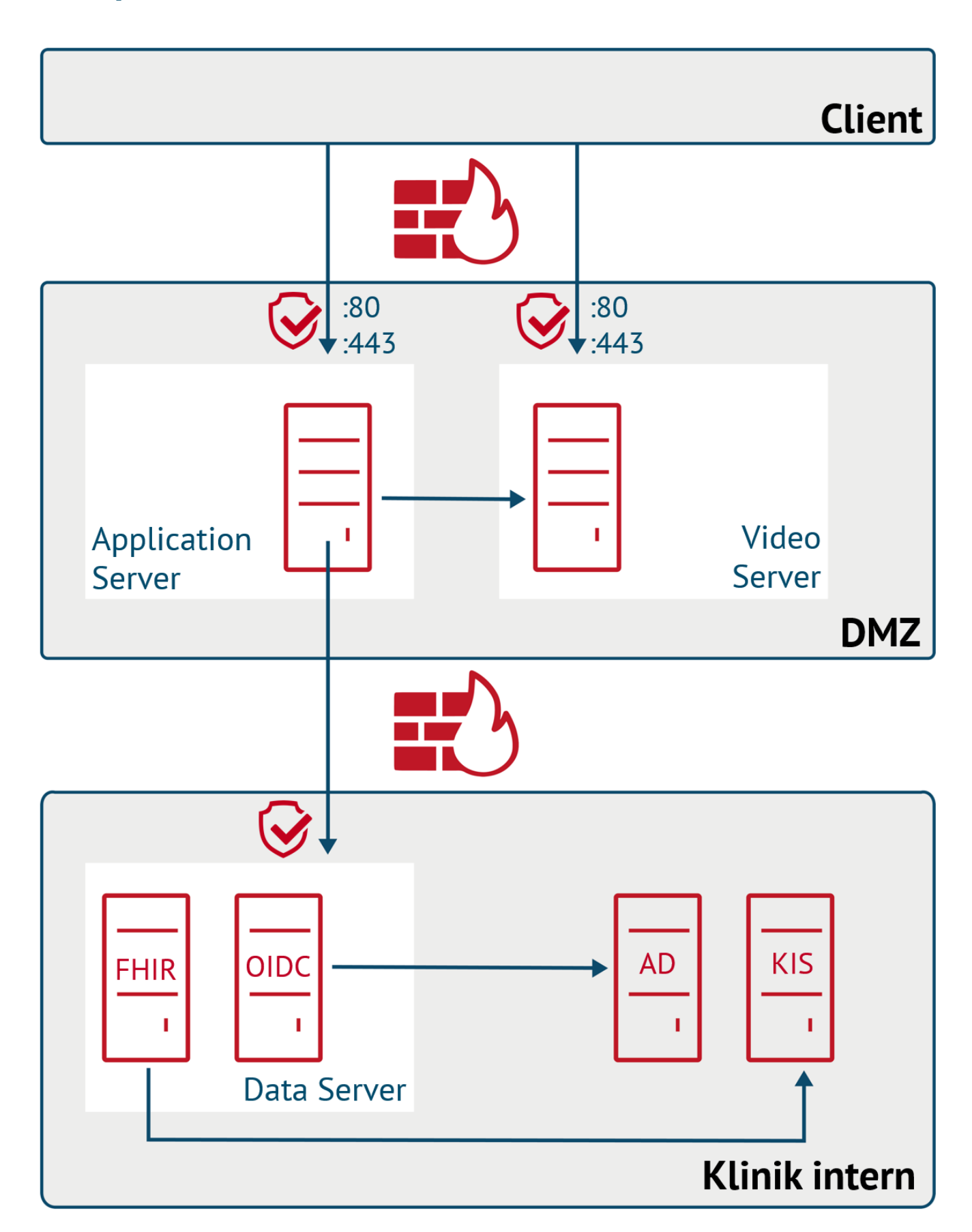

Die notwendige Infrastruktur, um **VITU** betreiben zu können, umfasst **drei (virtuelle) Server: Application Server, VideoServer, Data Server**. Die (virtuellen) Server werden unter **Ubuntu 18.04 LTS** betrieben. Die

automatischen Sicherheitsupdates für Betriebssystem und aus der Paketverwaltung installierte Applikationen sind aktiviert.

Die Firewall der einzelnen Server ist nach außen bis auf die benötigten Ports komplett geschlossen. Da **VITU** auch mit externen Experten und Expertenteams genutzt werden soll, ist ein rein klinik-interner Betrieb in diesem Szenario nicht möglich. Zur Gewährleistung der Vertraulichkeit und Integrität der auf dem Data Server hinterlegten Patientendaten, befindet sich der Data Server im internen Netzwerk. **Ein Zugriff von außen ist nur durch den Applikationsserver möglich**.

**DMZ** steht für **Demilitarisierte Zone** (DMZ, auch Demilitarized Zone) und bezeichnet ein Computernetz mit sicherheitstechnisch kontrollierten Zugriffsmöglichkeiten auf die daran angeschlossenen Server. Die in der DMZ aufgestellten Systeme werden durch eine oder mehrere Firewalls gegen andere Netze (z. B. Internet, LAN) abgeschirmt. In Deutschland empfiehlt das BSI in seinen IT-Grundschutz-Katalogen ein zweistufiges Firewall-Konzept zum Internet. In diesem Fall trennt eine Firewall das Internet von der DMZ und eine weitere Firewall die DMZ vom internen Netz.

# **Benötigte Drittkomponenten**

**Basic Connect Dock**

Die Nutzung von **VITU** ist auf verwendete Open Source Fremdkomponenten angewiesen, die von Dritten veröffentlicht werden und auf die das MOLIT Institut gGmbH und die MOLIT Service GmbH keinen Einfluss haben.

Als Systemvoraussetzungen werden folgende Open-Source Drittkomponenten benötigt:

- **[HAPI FHIR](https://hapifhir.io/)**  $\text{F}_i$ , Version 6 oder höher FHIR Server zur Kommunikation und Speicherung der klinischen Daten
- **[Keycloak](https://www.keycloak.org/)**  $\mathbb{Z}$ , Version 16 oder höher Authentifizierungsserver
- **[Janus](https://janus.conf.meetecho.com/)**  $\mathbb{Z}$ , Version 1 oder höher Videokonferenzserver
- **[Coturn](https://github.com/coturn/coturn)**  $\vec{a}$ , Version 4 oder höher STUN/TURN Server
- **[PostgreSQL](https://www.postgresql.org/)**<sup>,</sup> Version 14 oder höher Datenbank für die Speicherung sämtlicher anfallender Daten
- **[Camunda](https://camunda.com/de/)**  $\mathbb{Z}$ , Version 7 oder höher Prozessteuerung
- **[Apache2](https://httpd.apache.org/)** , Version 2.4 oder höher Webserver
- **[Tomcat](https://tomcat.apache.org/)**<sup>,</sup> Version 9 oder höher Java Applikationsserver

## **Installation**

Wenn Sie sich für eine der Cloud-Varianten entscheiden, ist für Sie keine Installation notwendig. Ihnen wird ein webbasierter Zugang zu einer **VITU**-Instanz, die auf Servern der MOLIT Service GmbH installiert ist, gestellt. Connect Dock

Für die On Premises-Variante müssen Sie die **[Installationsvoraussetzungen](http://localhost:8714/2022/install/requirements)** erfüllen. Die Installation selbst erfolgt über Docker. Hierfür wird Ihnen eine detaillierte Anleitung und Support nach Bedarf zur Verfügung gestellt. Basic

# **Installationsvoraussetzungen**

## **Installationshinweise**

Für die Installation von **VITU** werden, wie in der **[Beispielarchitektur](http://localhost:8714/2022/install/architecture)** beschrieben, drei VMs benötigt.

Klinische Daten sowie Nutzerdaten werden auf der Data VM gespeichert. Auf der Data VM müssen daher ein FHIR-Server und ein kompatibler OpenID Connect Server inklusive einer Datenbank für die Datenhaltung installiert werden. MOLIT empfiehlt [HAPI](https://hapifhir.io/)<sup>I</sup> als FHIR Server, [Keycloak](https://www.keycloak.org/)<sup>I</sup> als OpenID Connect Server und **[PostgreSQL](https://www.postgresql.org/)** als Datenbank.

Die Video VM dient als zentraler Knotenpunkt für das Videokonferenzmodul von **VITU**. Hier werden ein STUN/TURN Server und ein WEBRTC Gateway benötigt. Als STUN/TURN Server eignet sich [Coturn](https://github.com/coturn/coturn)<sup>e</sup> und als WEBRTC Gateway **[Janus](https://janus.conf.meetecho.com/)** .

Auf der App VM müssen Frontends und Backends des MOLIT Frameworks aufgespielt werden. Hierzu [werden ein Webserver und ein Java Applikationssever benötigt. MOLIT empfiehlt als Webserver](https://httpd.apache.org/) **Apache2** r und als Java Applikationsserver [Tomcat](http://tomcat.apache.org/)<sub>[2]</sub>. Die Applikationen müssen entsprechend der gewählten Architektur und der vergebenen URLs und Ports konfiguriert werden.

## **Technische Voraussetzungen VITU**

Die im Folgenden angegebenen Werte sind Richtwerte, die sich je nach Anwendungsfall noch ändern können.

**VITU** benötigt zur Teilnahme an der Videokonferenz neben einem aktuellen Chrome, Firefox oder Edge Chromium Browser (Unterstützte Browserversionen: Chrome 75+ / Firefox 68+ / Microsoft Edge Chromium Version 81+), eine Webcam und Mikrofon.

Die eingesetzte Software **VITU** ist komplett browserbasiert. Die Lösung basiert technisch auf WebRTC, jegliche Kommunikation erfolgt TLS verschlüsselt. Falls vorhanden, sollten die ausgehenden Firewallregeln Zugriff auf Port 443 TCP erlauben.

Spezielle Hardware-Anforderungen zur Installation der **VITU** Instanz aller Komponenten sind aus technischer Sicht für Administrator\*innen: zwei bis drei Server bzw. zwei bis drei VMs mit folgenden Anforderungen, je nach Konfiguration.

## **Empfohlene Systemvoraussetzungen**

### **VM1: VITU**

Funktion: Stellt die VITU Applikation bereit, Reverseproxy für Data Server

**Basic**

- Betriebssystem: Ubuntu Server 20.04 LTS
- Arbeitsspeicher: 4GB RAM
- Prozessor: Quad Core @2Ghz
- Öffentliches Netzwerk: Port 80 und 443 müssen für Nutzer erreichbar sein
- Öffentliche IP, falls Einwahl von außerhalb des Kliniknetzes möglich sein soll
- DNS Eintrag + SSL Zertifikat

### **VM2: Videoserver**

- Betriebssystem: Ubuntu Server 20.04 LTS
- Arbeitsspeicher: 8GB RAM
- Prozessor: Quad Core @2Ghz
- Öffentliches Netzwerk: Port 80 und 443 müssen für Nutzer erreichbar sein
- Internes Netzwerk: Portfreigabe für Port 8088 (muss nur von VITU-VM erreichbar sein)
- Öffentliche IP, falls Einwahl von außerhalb des Kliniknetzes möglich sein soll
- DNS Eintrag + SSL Zertifikat

### **VM3: Data**

- Betriebssystem: Ubuntu Server 20.04 LTS
- Arbeitsspeicher: 8GB RAM
- Prozessor: Quad Core @2Ghz
- Internes Netzwerk: Portfreigabe für Port 8088 (muss nur von VITU-VM erreichbar sein)
- DNS Eintrag + SSL Zertifikat (von interner CA, da nicht von außen erreichbar)

## **Releasebeschreibung**

## **1. Softwarename**

**VITU** - **VITU** ist eine Abkürzung und steht für **Vi**rtuelles **Tu**morboard

## **2. Beschreibung VITU Allgemein**

**VITU** ist eine prozessorientierte Informations- und Kommunikationsplattform zur Unterstützung von Tumorkonferenzen. Entwickelt wird die webbasierte Software **VITU** vom MOLIT Institut gGmbH und vertrieben von der MOLIT Servive GmbH. **VITU** soll die ortsunabhängige, standardisierte Vernetzung von Expertenteams ermöglichen und diese in der Planung und Durchführung von Tumorboards unterstützen.

## **3. Funktionsbeschreibung Release**

Der aktuelle Release beinhaltet die funktionellen Komponenten:

- Login
- Administrationsbereich
- Arbeitsliste
- Planer
- Videokonferenz
- Protokoll

### **3.1 Login**

- Die Nutzung von **VITU** erfordert einen Login des/der Nutzer\*in, das Rollenkonzept unterscheidet zwischen den Rollen Administrator\*in, Fallmanager\*in, Koordinator\*in und Teilnehmer\*in. Diese Rollen können durch eine/n Benutzer\*in mit Administratorrolle im Administrationsbereich (siehe Punkt 3.2) zugewiesen werden.
- Login-Daten werden an die Benutzer\*innen nicht über **VITU** direkt versendet, sondern werden aus Keycloak versendet.
- Die erstmalige Anmeldung erfolgt über einen Aktivierungslink mit persönlicher Kennwortvergabe.
- Keycloak ermöglicht bei Vergessen des Kennworts einen Self-Service, um eine zeitnahe Einwahl zu **VITU** zu gewährleisten.

### **3.2 Administrationsbereich**

Durch Auswahl des Schraubenschlüsselsymbols gelangt der/die Nutzer\*in mit Administratorrolle in den Administrationsbereich, unterteilt in folgende fünf Unterpunkte:

**Basic Connect Dock**

- **Benutzer**: Die Liste der Nutzer\*innen kann eingesehen werden, neue Benutzer\*innen können hinzugefügt, bearbeitet und gelöscht werden.
- **Organisationen**: Die Liste der Organisationen kann eingesehen werden, neue Organisationen können hinzugefügt, bearbeitet und gelöscht werden.
- **Konferenz**: Anpassungen der Videoqualität und des Bildformates sind möglich. Der Videostream kann auf Wunsch zugeschnitten werden. Ein Ad-hoc-Raum kann aktiviert/deaktiviert und ein Name für diesen persistenten Raum vergeben werden. Ebenfalls ist ein Aktivieren der Anzeige des Datums im Konferenztitel möglich.
- **Statusliste**: Die Liste der verfügbaren Status. Mit der entsprechenden Erweiterunge können beliebige neue Status erstellt werden, bicht verwendete Status inaktiviert werden und die Status individuell angepasst werden.
- **Audit Log**: Angelegte Audit Logs können eingesehen werden.

### **3.3 Arbeitsliste**

- Manuelles Hinzufügen von Fällen in die Arbeitsliste über eine Fallanmeldemaske.
- Arbeitsliste kann Informationen zu Erstelldatum, Updatedatum, Fallnummer, Name, Geburtsdatum, Organisation, Status und Statusbeschreibung enthalten.
- Durch Auswahl eines Listeneintrages wird die Detailansicht des Falls aufgerufen (Siehe 3.4).
- Manuelles Zuweisen und Verändern des Status eines Falls in der Prozesskette von der Diagnostikeinleitung über die Zuweisung zu einer Tumorkonferenz bis zum Speichern des Tumorkonferenz-Empfehlungsprotokolls sind möglich.
- Für die Übersichtlichkeit werden die Einträge der Arbeitsliste in drei Listen unterteilt: aktuell, abgeschlossen und abgebrochen.
- Der Status "Befund verfügbar" führt dazu, dass der Fall automatisch in der Komponente Konferenzplaner angezeigt wird.
- Die Funktion "Einträge filtern" ermöglicht das Suchen über ein Eingabefeld innerhalb der Arbeitsliste.
- Die Fälle der Arbeitsliste können nach Erstelldatum, Updatedatum, Name oder Status sortiert werden.

### **3.4 Fallvorbereitung mit Falldetailansicht**

- Enthält strukturierte Daten der Fallanmeldung, bei entsprechender Schnittstelle z.B. Befunde molekulargenetischer Diagnostiken.
- Ermöglicht Personen, die entsprechende Rechte haben, Falldetails einzusehen und Kommentare z.B. für Studien, Therapieoptionen oder wissenschaftliche Veröffentlichungen zum Fall zu hinterlassen.
- Einsehen/ ergänzen der bereits hinterlassenen Kommentare möglich.
- Die Kommentare können über die Fallpräsentationsansicht während der Videokonferenz gezeigt und diskutiert werden (siehe 3.6).

### **3.5 Konferenzplaner (kurz: Planer)**

- Manuelles Erstellen von Tumorkonferenzen zu einem bestimmten Termin unter Angabe von Datum, Uhrzeit, Konferenzname.
- Tumorkonferenzen können Farben zugewiesen werden, die in der Übersicht angezeigt werden.
- Hinzufügen von Fällen zu einer bestimmten Tumorkonferenz durch "Drag & Drop" aus der Liste terminierbarer Fälle.
- Einsehen und Bearbeiten der angelegten Termine.
- Fallsuche über ein Eingabefeld innerhalb der Liste terminierbarer Fälle.
- Konferenzsuche über ein Eingabefeld innerhalb des Planers.
- Hinzufügen von im System hinterlegten Teilnehmer\*innen zu Tumorkonferenzen. Führt zur Berechtigung des/der zugefügten Teilnehmer\*in, einen bestimmten Videokonferenzraum (siehe Punkt 3.6) zu sehen und betreten zu können.
- Hinzufügen von Teilnehmer\*innengruppen zu Tumorkonferenzen.
- Entfernen von Teilnehmer\*innen oder Teilnehmer\*innengruppen.
- Klonen von angelegten Konferenzen. Zugewiesene Teilnehmer\*innen werden hierbei übernommen. Name, Datum und Uhrzeit können beim Klonprozess bearbeitet werden.

### **3.6 Videokonferenz mit Fallpräsentationsansicht**

- Übersicht aller Videokonferenzräume zu denen entsprechende Zugriffsberechtigungen vorliegen (siehe: 3.5 Teilnehmer\*innen einer Konferenz zuweisen).
- Konferenzsuche über ein Eingabefeld innerhalb der Komponente Videokonferenz.
- Nach Auswahl des Videokonferenzraumes, gelangt der/die Teilnehmer\*in in einen Vorraum. Je nach Rollenzuweisung ist es hier möglich, dass der/die Teilnehmer\*in direkt in den Vorraum der angelegten Tumorkonferenz geleitet wird.
- Zugang zu einem persistenten Raum möglich, hier können absichtlich keine Fälle hinzugefügt werden.
- Nach Auswahl der Videokonferenz aus der Übersicht findet eine Weiterleitung statt, hier kann aus folgenden Punkten gewählt werden:
	- Weiterleitung in Falldetailansicht: um sich auf die in der Fallliste hinzugefügten Fälle vorbereiten zu können.
	- Weiterleitung in Videokonferenz: um der Videokonferenz beizutreten, muss aktiv der Eintritt bestätigt werden.
- Die Videokonferenz an sich beinhaltet eine Kachel mit eigenem Bild und weitere Kacheln, sobald sich weitere Teilnehmer\*innen einloggen.
- In unterschiedlichen Registerkarten (Reitern) können Teilnehmer\*innenliste, Chat, Fallliste und Einstellungen ausgewählt werden ohne die laufende Videokonferenz zu unterbrechen.
- Die Teilnehmer\*innenliste listet alle eingeloggten Teilnehmer\*innen auf.
- Die Fallliste listet alle zugeordneten Fälle auf.
- Die Chatfunktion erlaubt das Absenden einer Nachricht an alle Teilnehmer\*innen der Videokonferenz. Der Chat ist nicht persistent.
- Unter Einstellungen kann ein/e Nutzer\*in mit entsprechender Rollenzuweisung / Berechtigung seinen/ihren Bildschirm mit allen Teilnehmer\*innen teilen. Bei Nutzung dieser Funktion verschiebt sich die Ansicht der Videokonferenz: Die Teilnehmer\*innen werden kleiner am Rand dargestellt, der geteilte Bildschirm wird vergrößert für alle dargestellt.
- Ebenfalls kann der/die Koordinator\*in die Falldetailpräsentation aufrufen und den Teilnehmer\*innen zeigen. Hier werden die Informationen der Fallanmeldung, der Befunde und der Kommentare angezeigt und eine Therapieempfehlung (siehe 3.7) kann bereits während der Konferenz strukturiert hinterlegt werden.
- Das Videobild (auch ein geteilter Bildschirm) kann auf Vollbild gestellt werden. Beenden (über ESC) des Vollbildmodus ist möglich, ohne die laufende Videokonferenz zu unterbrechen.
- Die eigene Bild- und Tonübertragung kann auf Wunsch unterbrochen werden ohne die laufende Videokonferenz zu unterbrechen.
- Durch Anzeige des Verbindungssymbols kann die Verbindungsqualität jedes/er einzelnen Teilnehmer\*in wahrgenommen werden, schlechte Verbindungsqualität wird in Rot dargestellt.
- Symboländerung und Hervorheben des/der aktiv sprechenden Teilnehmer\*in.
- Verlassen über den Button "Videokonferenz verlassen" ist möglich.

### **3.7 Protokoll**

- Die Komponente Protokoll beinhaltet eine Protokollmaske für den Use Case Molekulares Tumorboard.
- Die bereits strukturiert vorliegenden Falldaten werden übernommen.
- Die bereits während der Konferenz eingetragenen Therapieoptionen werden übernommen.
- Export in ein browserunabhängiges Format zum Unterschriftenumlauf bzw. Ablage im KIS möglich.

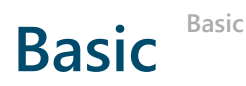

In der Basic Version erfolgt die Installation der gemieteten Software **VITU** auf IT-Strukturen des Kunden.

### **Schnittstellen zu Wissensdatenbanken:**

Aus **VITU** ist ein Absprung auf die webbasierten Anwendungen Variantenbrowser (VB) und Community Annotated Trial Search (CATS) möglich.

### **Bereitstellung / Nutzung**

Betrieb, Wartung, Backups der IT-Strukturen erfolgt durch den Kunden, er hat auch die unter **[Drittkomponenten](http://localhost:8714/2022/install/components)** genannten benötigten Voraussetzungen zu schaffen. Updates und Funktionstests neuer **VITU** Releases und Erweiterungen werden durch die MOLIT Service GmbH (MSG) supportet.

Der Kunde bleibt Inhaber der auf seinen Servern abgelegten Daten und kann über die Verweildauer selbst entscheiden bzw. diese jederzeit selbstständig herunterladen. Der Kunde darf die Software nur im Rahmen seiner eigenen Tätigkeit durch eigenes Personal nutzen. Der Kunde darf Dritten Benutzerzugriff zur Software gewähren, solange diese zum Datenschutz analog dieser Vereinbarung verpflichtet wurden. Dritte sind Ärzt\*innen, die gemeinsam mit ihrem Personal Patient\*innen betreuen, Fachexpert\*innen für die Behandlung bestimmter Patientenfälle und Laborpersonal als Expert\*innen für die Interpretation von Befunden. Dem Kunden ist untersagt, von seinen Benutzer\*innen Gebühren für die Nutzung der Software zu verlangen.

Art und Weise der **VITU** Nutzung und Umgang mit fallrelevanten Daten liegt in der Verantwortung des Kunden. Eine physische Überlassung der Software an den Kunden erfolgt nicht.

### **Leistungsumfang MOLIT Service GmbH (MSG):**

- Supportet beim initialen Ausrollen von **VITU**.
- Stellt Updates über Docker mit Anleitung zur Verfügung.
- Supportet bei Updates inkl. Standardfunktionstests.
- MSG gewährleistet die Funktionsfähigkeit der Software.
- MSG benennt Servicezeiten zur Ticketbearbeitung und Störungs-beseitigung.
- Nimmt Störungsmeldungen über ein Ticketsystem an.
- Bearbeitet Störungsmeldungen des Kunden.
- Nimmt Entwicklungswünsche des Kunden an und ordnet diese in Standarderweiterungen oder individuelle Kundenerweiterungen ein.

### **Kundenseitig:**

- Betrieb, Wartung, Updates der IT-Systeme inkl. der in **VITU** verwendeter benötigter Drittkomponenten1 erfolgt durch den Kunden.
- Der Kunde gewährleistet die Verfügbarkeit der Software für seine Nutzer (Monitoring / Backup / Zugang / Wartung / Updates).
- Der Kunde stellt Speicherplatz zur Ablage von Daten und für Zwecke der Nutzung der Software auf seinen Servern zur Verfügung.
- Der Kunde kümmert sich um die Zertifikaterneuerungen.

### **Ausschluss:**

- Als Betreiber gilt der Kunde, er ist für Inhalte und System-Backups, Ausfallsicherheit und Erreichbarkeit des Systems verantwortlich.
- MSG übernimmt keine organisatorischen Aufgaben für den Kunden im Rahmen der Tumorkonferenz Durchführung. Beispiele sind Fallanmeldung, Konferenzplanung, Protokollerstellung.
- MSG übernimmt keinen fachlichen Aufgaben für den Kunden im Rahmen der Tumorkonferenz Durchführung. Beispiele sind Patientenaufklärung, Fallmoderation, Vor- und Nachbereitung von Fällen oder ein Festlegen von Therapieoptionen.

### **Im Paketumfang enthalten:**

- Software **VITU** 1 Basic Instanz
- Bis zu 500 Benutzer, Erweiterung buchbar
- Bis zu 20 Videokonferenzräume pro Woche mit bis zu 5 parallelen Videokonferenzen, Erweiterung buchbar
- Bis zu 25 Teilnehmer mit Bild-& Tonübertragung (Anzahl für Zuhörermodus höher), Erweiterung buchbar
- Updates & Sicherheitsupdates der von MSG bereitgestellten Komponenten
- Ticketsystem
- **KickOff Meeting mit initialer VITU Schulung im ersten Jahr**

Erweiterungen (BE) und kundenspezifische individuelle Erweiterungen (IKE) von **VITU** sind nicht in **VITU** Basic enthalten. Updates, Funktionstests, Störungsbeseitigungen von BE und IKE werden separat in Rechnung gestellt.

## **Funktionsumfang**

- Dateneingabefelder für manuelle Fallanmeldung
- Arbeitsliste
- **•** Benutzerliste
- Organisationsliste
- Konferenzeinstellungen
- Videokonferenzplaner
- Videokonferenz
- Fallansicht mit Kommentarfunktion
- Digitaler Ablageort finaler Protokolle
- Export als FHIR Bundle

### **Upcoming 2023**

- Audit Log
- Export als CSV
- Konnektivität zu einer definierten VITU Dock Instanz möglich

### **Voraussetzungen**

Neben den unter **[Installationsvoraussetzungen](http://localhost:8714/2022/install/requirements)** genannten technischen Voraussetzungen müssen zur Nutzung von **VITU** Basic folgende Bedinungen gegeben sein:

- Der Kunde stellt Server zur Verfügung, die die unter **[Systemvoraussetzungen](http://localhost:8714/2022/install/requirements.html#empfohlene-systemvoraussetzungen)** benannten Voraussetzungen erfüllen.
- Der Kunde stellt einen Zugang für MSG auf seine Server zur Verfügung, sodass MSG die Software installieren, Fehleranalysen durchführen und Updates und Sicherheitsupdates durchführen kann.
- Der Kunde benennt technische Ansprechpartner des Hauses.
- Für Systemzugriffe seitens MSG muss zuvor eine Weisung des Kunden erfolgen, in der Regel erfolgt dieser Zugriff als Fernzugriff. Als Durchführungsgrundlage gilt eine bestehende Vereinbarung für Fernzugriffe.

# Connect Connect

In den Cloud-Versionen wird eine **VITU**-Plattform zur Miete bereitgestellt, so dass der Kunde über das Internet mittels Zugriffes durch einen Browser die Software **VITU** nutzen kann. Eine Installationen auf eigenen IT-Strukturen ist nicht notwendig.

Der Modulumfang der Software **VITU** ist im Vergleich zur **VITU** Dock Instanz reduziert, es können selbst keine Videokonferenzen auf einer **VITU** Connect Instanz angelegt, geplant und durchgeführt werden. **VITU** Connect ist eine Instanz, die nur angeboten wird, wenn eine Regelung mit MSG direkt oder einem MSG-Kunden besteht mit dem Ziel die **VITU** Connect Instanz mit der **VITU** Dock Instanz zu verbinden.

### **Schnittstellen zu Wissensdatenbanken:**

Aus **VITU** ist ein Absprung auf die webbasierten Anwendungen Variantenbrowser (VB) und Community Annotated Trial Search (CATS) möglich.

### **Bereitstellung / Nutzung**

Betrieb, Wartung, Updates der IT-Architektur erfolgt durch die MOLIT Service GmbH (MSG). Die MSG kann die Software jederzeit aktualisieren sowie weiterentwickeln und insbesondere aufgrund einer geänderten Rechtslage, technischer Entwicklungen oder zur Verbesserung der IT-Sicherheit anpassen.

Der Kunde bleibt Inhaber der auf den Servern des Providers abgelegten Daten und kann diese jederzeit selbstständig herunterladen. Der Kunde darf die Software nur im Rahmen seiner eigenen Tätigkeit durch eigenes Personal nutzen. Der Kunde darf Dritten Benutzerzugriff zur Software gewähren, solange diese zum Datenschutz analog dieser Vereinbarung verpflichtet wurden. Dritte im Sinne dieses Vertrages sind Ärzt\*innen, die gemeinsam mit Personal des Kunden Patient\*innen betreuen, Fachexpert\*innen für die Behandlung bestimmter Patientenfälle und Laborpersonal als Expert\*innen für die Interpretation von Befunden. Dem Kunden ist untersagt, von seinen Benutzer\*innen Gebühren für die Nutzung der Software zu verlangen.

Art und Weise der **VITU** Nutzung und Umgang mit fallrelevanten Daten liegt in der Verantwortung des Kunden. Eine physische Überlassung der Software an den Kunden erfolgt nicht.

## **Leistungsumfang**

- Gewährung der Nutzung der Software **VITU** über das Internet sowie die Bereitstellung von Speicherplatz auf den Servern von MSG.
- MSG stellt den Zugang zur Nutzung der Software bereit (webbasierte Plattform).
- MSG gewährleistet die Funktionsfähigkeit der Software (Monitoring / Backup).
- MSG gewährleistet die Verfügbarkeit der Software (Zugang / Wartung / Updates).
- MSG benennt Servicezeiten zur Ticketbearbeitung und Störungs-beseitigung.
- MSG stellt Speicherplatz zur Ablage von Daten und für Zwecke der Nutzung der Software auf Servern zur Verfügung.
- MSG sorgt für die Abrufbarkeit dieser Daten im Rahmen der Nutzung der Software.
- MSG gewährt die Konnektivität zu einer definierten **VITU** Dock Instanz und stellt den Weg der Datenübertragung sicher.

## **Paketumfang**

- Software **VITU**: 1 Connect Instanz
- bis zu 100 Benutzer, Erweiterung buchbar
- Speichervolumen 100GB, Erweiterung buchbar
- Updates & Sicherheitsupdates
- Ticketsystem
- **KickOff Meeting mit initialer VITU Schulung im ersten Jahr**

Erweiterungen (CE) und kundenspezifische individuelle Erweiterungen (IKE) von **VITU** sind nicht in **VITU** Connect enthalten. Updates, Funktionstests, Störungsbeseitigungen von CE und IKE werden separat in Rechnung gestellt.

## **Funktionsumfang**

- Dateneingabefelder für manuelle Fallanmeldung
- Konnektivität zu einer definierten **VITU** Dock Instanz
- Sicherer Weg der Datenübertragung an definierte **VITU** Dock Instanz
- Arbeitsliste
- **•** Benutzerliste
- Organisationsliste
- Fallansicht mit Kommentarfunktion
- Protokollgenerator mit Standardprotokolltemplate
- Digitaler Ablageort finaler Protokolle
- Export als FHIR Bundle
- Digitaler Ablageort finaler Protokolle

### **Upcoming 2023**

- Audit Log
- Export als CSV
- QM-Dashboard
- (Anzeige klinischer Daten basierend auf dem **VITU** IG)

# **Dock Dock**

In den Cloud-Versionen wird eine **VITU**-Plattform zur Miete bereitgestellt, so dass der Kunde über das Internet mittels Zugriffes durch einen Browser die Software **VITU** nutzen kann. Eine Installationen auf eigenen IT-Strukturen ist nicht notwendig.

Der Modulumfang innerhalb der Software **VITU** ist im Vergleich zur **VITU** Connect Instanz erweitert, um die Funktionalität selbst Videokonferenzräume zu erstellen und Videokonferenzen durchzuführen. Daten aus mehreren **VITU** Connect Instanzen können importiert und nach Fallbesprechung die Ergebnisse für einen Import der jeweiligen **VITU** Connect Instanzen vorbereitet werden.

### **Schnittstellen zu Wissensdatenbanken:**

Aus **VITU** ist ein Absprung auf die webbasierten Anwendungen Variantenbrowser (VB) und Community Annotated Trial Search (CATS) möglich.

### **Bereitstellung / Nutzung**

Betrieb, Wartung, Updates der IT-Architektur erfolgt durch die MOLIT Service GmbH (MSG). Die MSG kann die Software jederzeit aktualisieren sowie weiterentwickeln und insbesondere aufgrund einer geänderten Rechtslage, technischer Entwicklungen oder zur Verbesserung der IT-Sicherheit anpassen.

Der Kunde bleibt Inhaber der auf den Servern des Providers abgelegten Daten und kann diese jederzeit selbstständig herunterladen. Der Kunde darf die Software nur im Rahmen seiner eigenen Tätigkeit durch eigenes Personal nutzen. Der Kunde darf Dritten Benutzerzugriff zur Software gewähren, solange diese zum Datenschutz analog dieser Vereinbarung verpflichtet wurden. Dritte im Sinne dieses Vertrages sind Ärzt\*innen, die gemeinsam mit Personal des Kunden Patient\*innen betreuen, Fachexpert\*innen für die Behandlung bestimmter Patientenfälle und Laborpersonal als Expert\*innen für die Interpretation von Befunden. Dem Kunden ist untersagt, von seinen Benutzer\*innen Gebühren für die Nutzung der Software zu verlangen.

Art und Weise der **VITU** Nutzung und Umgang mit fallrelevanten Daten liegt in der Verantwortung des Kunden. Eine physische Überlassung der Software an den Kunden erfolgt nicht.

## **Leistungsumfang**

- Gewährung der Nutzung der Software **VITU** über das Internet sowie die Bereitstellung von Speicherplatz auf den Servern von MSG.
- MSG stellt den Zugang zur Nutzung der Software bereit (webbasierte Plattform).
- MSG gewährleistet die Funktionsfähigkeit der Software (Monitoring / Backup).
- MSG gewährleistet die Verfügbarkeit der Software (Zugang / Wartung / Updates).
- MSG benennt Servicezeiten zur Ticketbearbeitung und Störungs-beseitigung.
- MSG stellt Speicherplatz zur Ablage von Daten und für Zwecke der Nutzung der Software auf Servern zur Verfügung.
- MSG sorgt für die Abrufbarkeit dieser Daten im Rahmen der Nutzung der Software.

#### **Ausschluss, es sei denn die Parteien haben abweichendes vereinbart:**

- MSG übernimmt keine organisatorischen Aufgaben für den Kunden im Rahmen der Tumorkonferenz Durchführung. Beispiele sind Fallanmeldung, Konferenzplanung, Protokollerstellung.
- MSG übernimmt keinen fachlichen Aufgaben für den Kunden im Rahmen der Tumorkonferenz Durchführung. Beispiele sind Patientenaufklärung, Fall Moderation, Vor- und Nachbereitung von Fällen, Studienanalyse, Festlegen von Therapieoptionen.

### **Paketumfang**

- Software **VITU**: 1 Dock Instanz
- Bis zu 100 Benutzer, Erweiterung buchbar
- Speichervolumen 100GB, Erweiterung buchbar
- Bis zu 20 Videokonferenzräume pro Woche mit bis zu 5 parallelen Videokonferenzen, Erweiterung buchbar (CE006)
- Bis zu 25 Teilnehmer mit Bild-& Tonübertragung (Anzahl für Zuhörermodus höher)
- Updates & Sicherheitsupdates
- Ticketsystem
- KickOff Meeting mit initialer **VITU** Schulung im ersten Jahr

Erweiterungen (CE) und kundenspezifische individuelle Erweiterungen (IKE) von **VITU** sind nicht in **VITU** Dock enthalten. Updates, Funktionstests, Störungsbeseitigungen von CE und IKE werden separat in Rechnung gestellt.

## **Funktionsumfang**

- Dateneingabefelder für manuelle Fallanmeldung
- Annahme von Fallanmeldungsdatensatz von valider **VITU** Connect Instanz Übermittlung
- **•** Arbeitsliste
- **•** Benutzerliste
- Organisationsliste
- Konferenzeinstellungen
- Videokonferenzplaner
- Videokonferenz
- Fallansicht mit Kommentarfunktion
- Protokollgenerator mit Standardprotokolltemplate
- Digitaler Ablageort finaler Protokolle
- Export als FHIR Bundle

#### **Upcoming 2023**

Audit Log

- Export als CSV
- QM-Dashboard
- (Anzeige klinischer Daten basierend auf dem **VITU** IG)

# **Erweiterungspakete**

**Basic Connect Dock**

Zusätzlich zu den verschiedenen Mietoptionen lassen sich verschiedene Erweiterungspakete buchen. Je nach gebuchter Option unterscheiden sich die möglichen Erweiterungen. Es wird zwischen Cloud-Erweiterungen CE, On Premises Erweiterungen BE und individuellen kundenspezifischen Erweiterungen IKE unterschieden. Letztere lassen sich sowohl mit Cloud- als auch mit On Premises-Lösung hinzubuchen.

#### CE BE

- Erweiterung Anzahl Nutzer
- Erweiterung Anzahl Videokonferenzen
- Single-Sign-On mit bestehenden Benutzerkonten
- Import Stammdaten über Fremdprogramaufruf aus eigenem KIS
- Import Falldaten im ADT/GeKID-Format
- Fallspezifische Abfragen an Variant Browser mit direktem Absprung aus **VITU**
- Fallspezifische Abfragen an CATS mit direktem Absprung aus **VITU**

#### CE

- Erweiterung Speichervolumen
- VPN Paket

#### BE

- Absprung zum Videokonferenzsystem BigBlueButton
- Protokollgenerator
- Zugang zum Qualitätsmanagement Dashboard (Upcoming 2023)

#### IKE

- Individualisierung Protokolltemplate Layout und Logo
- neue Datenfelder
- eigene Befundtextbausteine
- Individualisierung Evidenzlevel
- Statusliste auf individuellen Ablauf anpassen
- Bestätigungspflicht eigener Datenschutz/AGBs bei erstem Einloggen
- Lizenzen Variant Browser
- Individualisierung Studienverwaltung CATS

# **Benutzerrollenkonzept Basic** Connect Dock

**VITU** hat ein Benutzerrollenkonzept implementiert, das verschiedenen Nutzern verschiedene Funktionen ermöglicht und somit für eine erhöhte Sicherheit sorgt. Die **Benutzerrollen sind additiv**, das bedeutet, dass **Benutzer\*innen mehrere Benutzerrollen innehaben können**.

## **Übersicht**

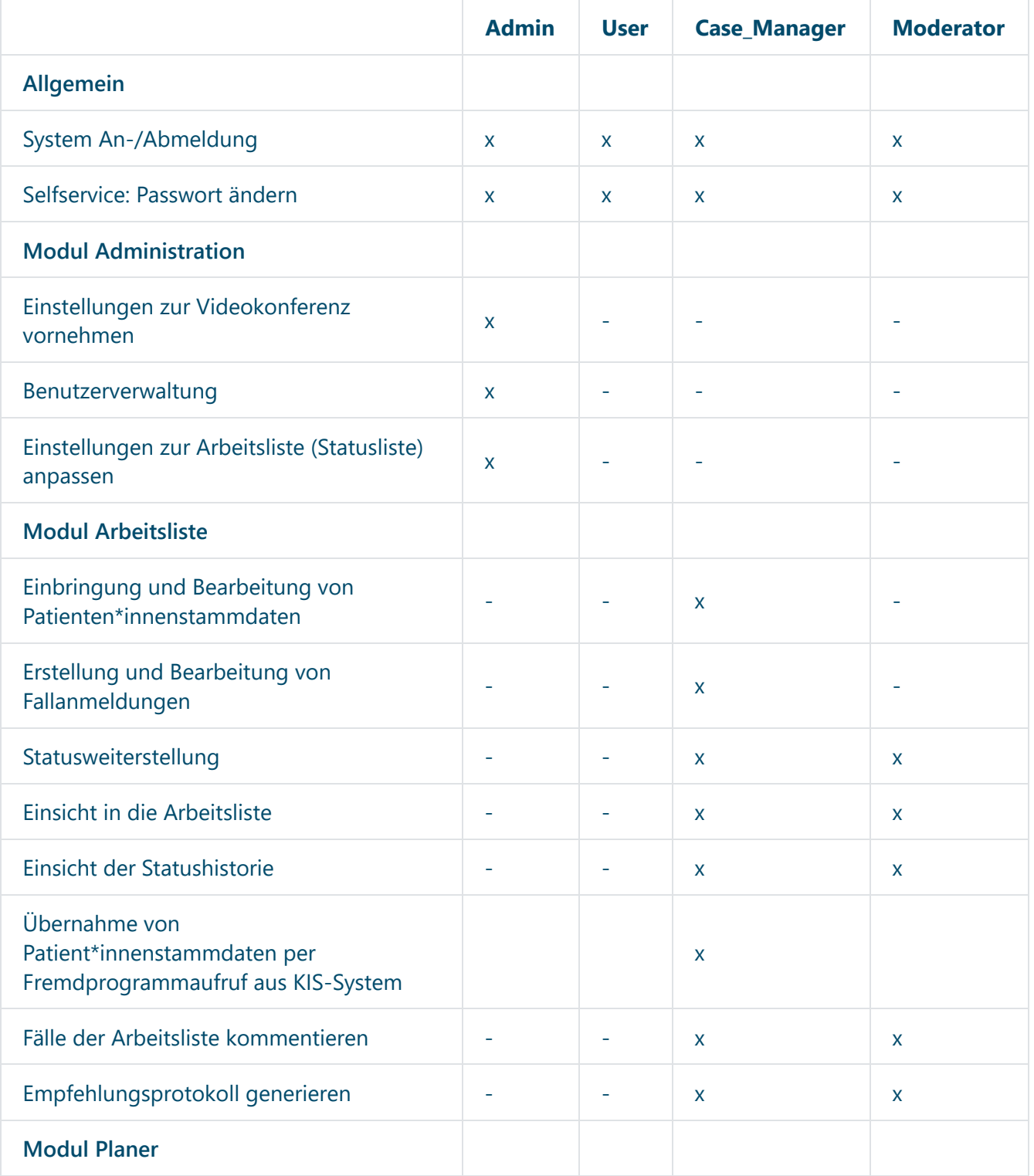

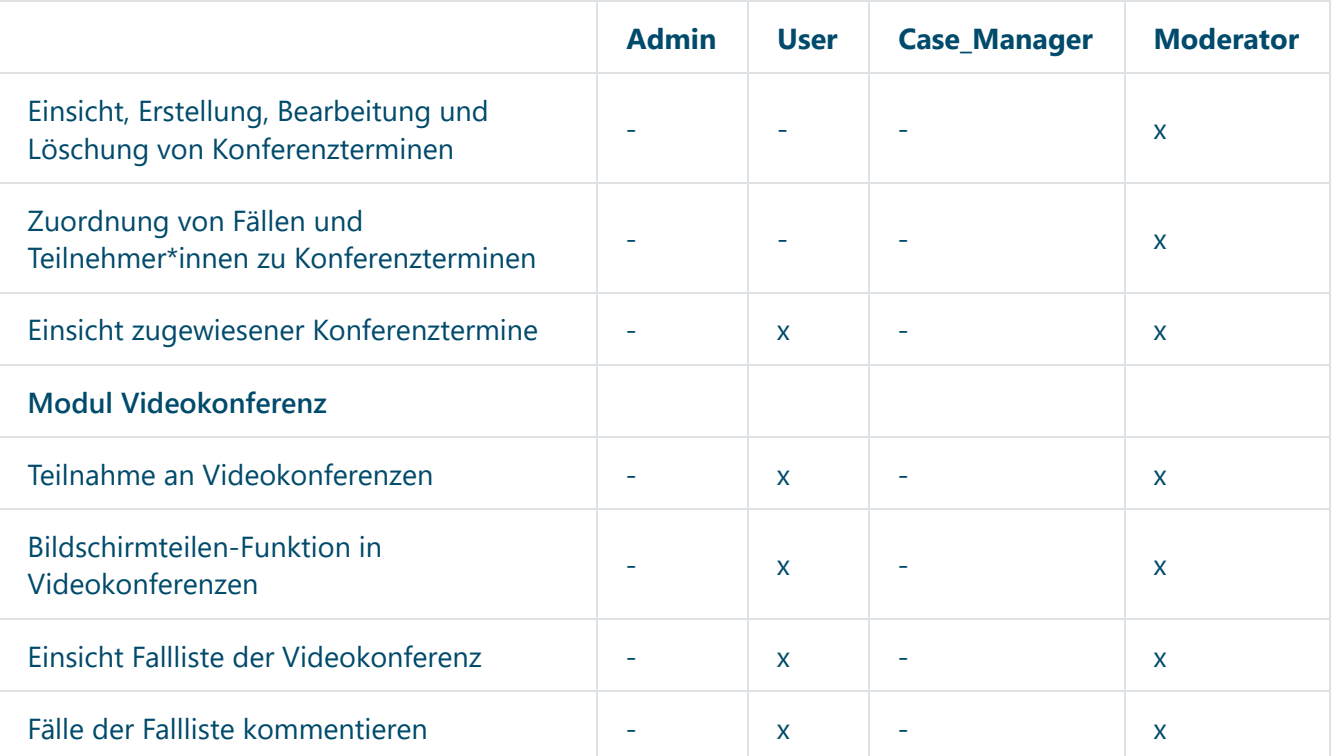

## **Admin (Administrator\*innen)**

Administrator\*innen übernehmen im Administrationsbereich die Benutzerverwaltung, die Rollenzuweisung und können Systemeinstellungen vornehmen. Sie benötigten keinen Einblick in Patienten- und Falldaten.

Admin (Administrator\*innen) Rechte:

- An-/Abmeldung vom System.
- Selfservice: persönliches Passwort ändern.
- Zugang zum Administrationsbereich.
- Einstellungen zur Videokonferenz vornehmen.
- Benutzerverwaltung (Anlegen, Löschen von Benutzer\*innen und Rollenzuweisung).
- Einstellungen und Anpassungen zur Arbeitsliste.

### **User (Teilnehmer\*innen)**

Teilnehmer\*innen (Beispiel: Onkologen\*innen, Pathologen\*innen, Biologen\*innen, externe Fachberater\*innen, Humangenetiker\*innen) sind die Standardbenutzer\*innen der MTB Software für die Besprechung von Fällen in virtuellen Tumorkonferenzen. Sie können selbst keine Fälle anmelden, können jedoch über die Fallliste sich auf hinzugefügte Fälle vorbereiten.

User (Teilnehmer\*innen) Rechte:

- An-/Abmeldung vom System.
- Selfservice: persönliches Passwort ändern.
- Einsehen der Übersichtsdarstellung aller Konferenztermine, zu denen die Teilnehmer\*innen hinzugefügt wurde.
- Betreten Vorraum zum Videokonferenzraum mit Auswahloption "Fallliste".
- Fallvorbereitung nutzen, durch Klicken auf "Fallliste" und Absprung in die Falldetailansicht.
- Einsehen der Fälle der Fallliste der Videokonferenz zur Vorbereitung inklusive bereits erstellter Kommentare (eigene und von anderen Personen).
- Kommentarfunktion nutzen, um zu einem Fall der Fallliste der Videokonferenz eine Anmerkung zu hinterlassen.
- Betreten Videokonferenzraum und Einsicht auf Teilnehmer\*innenliste.
- Betreten Videokonferenzraum und Einsicht auf Fallliste.
- Betreten Videokonferenzraum und senden/empfangen von Nachrichten über Chat.
- Kommunikation durch Aktivieren eines angeschlossenen Mikrofons. Zusätzlich kann eine Webcam aktiviert oder deaktiviert werden für Bildübertragung. Alternativ ist ein Betreten des Raums als Zuhörer\*in möglich.
- Bildschirmteilen ist möglich.

### **Case\_Manager (Fallmanager\*innen)**

Person, die beauftragt wurde einen Patienten in VITU für eine Fallbesprechung in einem Tumorboard anzumelden. Die Fallmanager\*innen sind berechtigt fallrelevante Daten in das System einzubringen und alle Einträge der Arbeitsliste einzusehen. Hierbei wird sichergestellt, dass die Einverständniserklärungen vom Patienten vorliegen indem VITU dies mit Kontrollkästen abfragt. Ohne Bestätigung kann eine Fallanmeldung nicht abgeschlossen werden. Die Person kümmert sich um den Fortschritt des Falls von der Anmeldung bis zur Probenversendung, bzw. der Meldung des Befundeingangs und Statusweiterstellung im System, solange dies nicht automatisiert erfolgt. Fallmanager\*innen planen nicht die Konferenzen und sind selbst nicht berechtigt bei virtuellen Fallbesprechungen teilzunehmen.

Case\_Manager (Fallmanager\*innen) Rechte:

- An-/Abmeldung vom System.
- Selfservice: persönliches Passwort ändern.
- Einbringen von Patientenstammdaten in das System über Fremdprogrammaufruf aus dem KIS-System oder als Alternativweg durch manuelles Ausfüllen einer Eingabemaske.
- Einsehen und Bearbeiten von Patientendaten.
- Erstellen und Einsehen der Fallanmeldung über Eingabemaske.
- Fallinformationen hinzufügen über Eingabemaske.
- Kommentarfunktion nutzen, um zu einem Fall eine Anmerkung zu hinterlassen.
- Einsicht in die Arbeitsliste.
- Statusweiterstellung je nach definierter Statusliste.
- Einsicht der Statushistorie in der Falldetailansicht.
- Empfehlungsprotokolle generieren.

## **Moderator (Moderator\*innen)**

Die Person entscheidet, wann ein angemeldeter Fall im virtuellen Tumorboard besprochen wird. Sie ist verantwortlich für den Falldurchlauf nach Anmeldung über die Besprechung bis hin zur Erstellung des Empfehlungsprotokolls. Die Person erstellt neue Konferenztermine, fügt Teilnehmer\*innen Konferenzen hinzu und fügt Fälle den Falllisten hinzu. Des Weiteren führt die Person alle Teilnehmer\*innen durch die angemeldeten Fälle einer Tumorboardkonferenz. Moderator\*innen können keine Fälle neu in das System bringen und keine Fallinformationen hinzufügen. Sehen sie hierzu das Beispiel aus Kap. 1.1 additive Benutzerrollen.

Moderator (Moderator\*innen) Rechte:

- An-/Abmeldung vom System.
- Selfservice: persönliches Passwort ändern.
- Erstellen und Bearbeiten von Tumorkonferenzterminen im Modul Planer.
- Fälle den Tumorkonferenzterminen hinzufügen (Erstellen und Bearbeiten der Falllisten).
- Teilnehmer\*innen den Tumorkonferenzterminen hinzufügen (Erstellen und Bearbeiten der Teilnehmerlisten).
- Löschen bestehender Tumorkonferenztermine.
- Einsicht in die Arbeitsliste.
- Einsehen und Bearbeiten von Patientendaten.
- Kommentarfunktion nutzen, um zu einem Fall eine Anmerkung zu hinterlassen.
- Statusweiterstellung je nach definierter Statusliste.
- Einsicht der Statushistorie in der Falldetailansicht.
- Empfehlungsprotokolle generieren.
- Betreten Vorraum zum Videokonferenzraum mit Auswahloption "Fallliste".
- Fallvorbereitung nutzen, durch Klicken auf "Fallliste" und Absprung in die Falldetailansicht.
- Einsehen der Fälle der Fallliste der Videokonferenz zur Vorbereitung inklusive bereits erstellter Kommentare (eigene und von anderen Personen).
- Kommentarfunktion nutzen, um zu einem Fall der Fallliste der Videokonferenz eine Anmerkung zu hinterlassen.
- Betreten Videokonferenzraum und Einsicht auf Teilnehmerliste.
- Betreten Videokonferenzraum und Einsicht auf Fallliste.
- Betreten Videokonferenzraum und senden/empfangen von Nachrichten über Chat.
- Kommunikation durch Aktivieren eines angeschlossenen Mikrofons. Zusätzlich kann eine Webcam aktiviert oder deaktiviert werden für Bildübertragung. Alternativ ist ein Betreten des Raums als Zuhörer möglich.
- Bildschirmteilen ist möglich.
- Fallvorbereitung nutzen, durch Klicken auf "Fallliste" und Absprung in die Falldetailansicht mit Kommentarfunktion.
- Über die Bildschirmteilen-Funktion den anderen Personen die Falldetailansicht teilen und so durch die Fälle zu führen.